### **Manual Double Sided Printing**

Eventually, you will agreed discover a new experience and achievement by spending more cash. still when? complete you receive that you require to get those every needs in imitation of having significantly cash? Why dont you try to get something basic in the beginning? Thats something that will lead you to comprehend even more nearly the globe, experience, some places, in the manner of history, amusement, and a lot more?

It is your very own get older to do its stuff reviewing habit. along with guides you could enjoy now is **Manual Double Sided Printing** below.

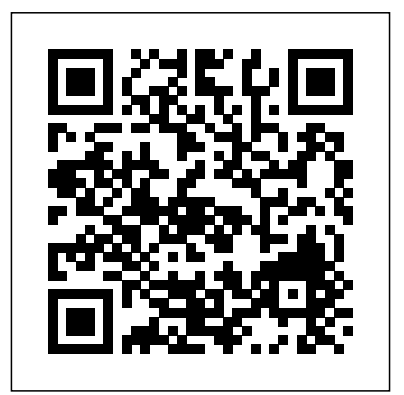

**How To Do Double-Sided Scanning On Epson Printer? - BlogsPick Print double-sided | Adobe Acrobat, Reader DC**

I have discussed about manual duplex printing in some printers like- HP, Canon, Epson, Brother, Samsung, Kodak, Xerox an so on. You can print both side of a paper. You can print a PDF file of 50 ...

### **Manual Double Sided Printing**

If you see options on any of the tabs for printing on both sides of the paper, duplex printing, or two-sided printing, the printer your printer supports duplex printing, follow the directions in the printer manual to create duplex copies.

### **Print on both sides of the paper (duplex printing) in Word ...**

How to Print Double Sided. This wikiHow teaches you how to use your Windows or Mac computer to print a document on both sides of a unit installed. I am in uk and use A4 also. 0 page. If your printer doesn't support doublesided printing, you can still manually set up double-sided...

### **3 Ways to Print Double Sided - wikiHow**

Change other printer settings, if needed. Click

probably supports automatic duplex printing. If on-screen instructions for loading the paper and OK. Do one of the following: For automatic 2-sided printing, click OK again, and then complete your print operation. For manual 2-sided printing, click OK again and follow the completing the print job.

### **Print on both sides of the paper (2-sided/duplex Printing ...**

laserjet Pro M252dw 2-sided printing ?11-22-2017 10:05 AM. It has previously printed two sided but suddenly stopped so I know the printer is capable and has a duplex Kudos Highlighted. dansdaduk. Level 9 3,562 3,538 282 582 Message 8 of 10 847 Flag Post. HP Recommended.

### **laserjet Pro M252dw 2-sided printing - HP Support ...**

[Manual 2-sided(duplex) printing from the manual feed slot] Lift up the support flap to prevent paper from sliding off the face-down output tray, or remove each page as soon as it comes out of the machine. If your machine doen't have the manual feed slot, go to STEP 3. article but separating out of the odd & even If your machine has the manual feed slot, go to pages is built into the printer or printer driver STEP 2.

### **Print on both sides of the paper (Manual 2-sided/duplex ...**

Adobe Reader and Adobe Acrobat let you print Standard double-sided printing allows you to double-sided if your printer supports that feature. The printer driver controls the options, pages are printed, they can be reloaded to print not Adobe Acrobat or Adobe Reader. Check your printer documentation to see what features side of the paper. Folded Booklet double-sided your printer supports. (Double-sided printing is printing allows you to make single-fold also called duplex, back to back, front and back, or two-sided printing.)

### **Print double-sided | Adobe Acrobat, Reader** Parent topic: Printing with Mac OS X 10.5, **DC**

Double sided printing in Windows 10 ?11-09-2016 05:35 AM From your images, it seems that your printer model is a DeskJet 2540 printer (I know little about such devices my expertise is with business-class laser printers).

### **Solved: Double sided printing in Windows**

#### **10 - HP Support ...**

'Manual Duplex' Printers. Some single sided printers are advertised as doing double sided printing by 'manual duplex'. It is essentially the You can print both side of a paper. You can same as the method described above in this for convenience.

### **How to do Two Sided Printing on a Single Sided Printer**

print the odd-numbered pages first. Once these the even-numbered pages onto the opposite booklets.

### **Double-Sided Printing - Epson**

10.6, or 10.7 Selecting Double-sided Printing Settings - Mac OS X 10.5/10.6/10.7 You can print on both sides of the paper by selecting Two-sided Printing Settings or Output Settings from the pop-up menu on the print window (WorkForce 645 Series only).

### **EPSON WORKFORCE 545 USER MANUAL Pdf Download.**

I have discussed about manual duplex printing in some printers like- HP, Canon, Epson, Brother, Samsung, Kodak, Xerox an so on. print a PDF file of 50 ...

### **How To Do Manually Both Side Printing (Manual Duplex) in Some Printers**

The procedure for printing data on both sides of one sheet of paper is as follows: You can also set duplex printing in Additional Features on the Quick Setup tab. Open the printer driver setup window. Set duplex printing. Check the Duplex Printing (Manual) check box on the Page Setup tab.

### **Canon : PIXMA Manuals : TS5000 series : Duplex Printing**

Manual duplex printing definitely requires you dedicate your time and energy, but a few years ago that was the only way to print double sided, so if you wanted to cut down on paper waste and save some money you basically had to adapt this "no pain no gain" manual duplex printing strategy.

### **What Does Duplex Printing Mean? Best Printers That Print ...**

If you are using a Windows system, you can do manual double-sided printing by selecting the

2-sided printing option in the driver settings of **Two-Sided Printing** Printer. Further, to print on both sides of the page from your computer, you have to load plain paper or Epson Bright White Paper and choose 2-Sided Printing (Windows) or one of the Two-sided Printing settings (Mac OS X).

### **How To Do Double-Sided Scanning On Epson Printer? - BlogsPick**

Select one of the 2-Sided Printing options on the Page Layout tab:. Select Auto to automatically print double-sided. Select Manual to print double-sided by first printing one side, then flipping the paper over to print the other side (recommended for paper types that do not support automatic duplexing). If you want to create a booklet from your printed pages, select the Folded Booklet checkbox.

### **Selecting Double-sided Printing Settings - Windows**

Sided Printing. Introduction. Follow the instructions in this document to set up the printer for manual two-sided printing, also known as duplexing. The printer will then print have the option to utilise automatic duplex on one side of the paper, prompt you to remove printing. Instead there is generally an option for 2-sided printing, click OK again and follow the it and reinsert it, ...

### **HP Deskjet 3600 Series Printers - Manual**

Manual double sided printing. Page | 3 . Align back Sheet to the opposite side on the bed . When you print the back side and the actual width of the physical media is different from the Sheet width specified in Asanti, bad registration of front and back images will appear. It can already happen with 1 mm but in this example we use 100 mm to ...

### **Manual double sided printing - Agfa Corporate**

Manual Two-Sided Printing on HP Printers from a Mac Computer Learn how to create two-**printing) in Word ...** sided printouts on an HP printer from a Mac computer by configuring the driver and manually reloading the paper for a two-sided output.Driver configuration and reloading options depend on your printer and the program sided printing, you can still manually set up you from.

### HP Deskjet 3600 Series Printers - Manual Two-**Manual Two-Sided Printing on HP Printers 3 Ways to Print Double Sided - wikiHow from a Mac ...**

Manual Duplex Printing. Depending on the make and model of your printer, you may not manual duplex printing, although this isn't labelled as such. Manual duplex printing ultimately achieves the same end result, double

### sided printing.

### **Manual Double Sided Printing**

If you see options on any of the tabs for printing on both sides of the paper, duplex printing, or two-sided printing, the printer probably supports automatic duplex printing. If your printer supports duplex printing, follow the directions in the printer manual to create duplex copies.

### **Print on both sides of the paper (duplex**

How to Print Double Sided. This wikiHow teaches you how to use your Windows or Mac computer to print a document on both sides of a page. If your printer doesn't support doubledouble-sided...

Change other printer settings, if needed. Click OK. Do one of the following: For automatic 2-sided printing, click OK again, and then complete your print operation. For manual on-screen instructions for loading the paper and completing the print job.

**Support ...** [Manual 2-sided(duplex) printing from the

## printed two sided but suddenly stopped so I

**Print on both sides of the paper (2-sided/duplex Printing ...**

laserjet Pro M252dw 2-sided printing ?11-22-2017 10:05 AM. It has previously

know the printer is capable and has a duplex unit installed. I am in uk and use A4 also. 0 Kudos Highlighted. dansdaduk. Level 9 3,562 3,538 282 582 Message 8 of 10 847 Flag Post. HP Recommended.

## **laserjet Pro M252dw 2-sided printing - HP**

manual feed slot] Lift up the support flap to prevent paper from sliding off the face-down output tray, or remove each page as soon as it comes out of the machine. If your machine doen't have the manual feed slot, go to STEP 3. article but separating out of the odd & even If your machine has the manual feed slot, go to pages is built into the printer or printer driver STEP 2.

### **Print on both sides of the paper (Manual 2-sided/duplex ...**

Adobe Reader and Adobe Acrobat let you print Standard double-sided printing allows you to double-sided if your printer supports that feature. The printer driver controls the options, pages are printed, they can be reloaded to print not Adobe Acrobat or Adobe Reader. Check your printer documentation to see what features side of the paper. Folded Booklet double-sided your printer supports. (Double-sided printing is printing allows you to make single-fold

also called duplex, back to back, front and back, booklets. or two-sided printing.)

### **Print double-sided | Adobe Acrobat, Reader** Parent topic: Printing with Mac OS X 10.5, **DC**

Double sided printing in Windows 10 ?11-09-2016 05:35 AM From your images, it seems that your printer model is a DeskJet 2540 printer (I know little about such devices my expertise is with business-class laser printers).

### **Solved: Double sided printing in Windows 10 - HP Support ...**

'Manual Duplex' Printers. Some single sided printers are advertised as doing double sided printing by 'manual duplex'. It is essentially the You can print both side of a paper. You can same as the method described above in this for convenience.

### **How to do Two Sided Printing on a Single Sided Printer**

print the odd-numbered pages first. Once these the even-numbered pages onto the opposite

#### **Double-Sided Printing - Epson**

10.6, or 10.7 Selecting Double-sided Printing Settings - Mac OS X 10.5/10.6/10.7 You can print on both sides of the paper by selecting Two-sided Printing Settings or Output Settings from the pop-up menu on the print window (WorkForce 645 Series only).

### **EPSON WORKFORCE 545 USER MANUAL Pdf Download.**

I have discussed about manual duplex printing in some printers like- HP, Canon, Epson, Brother, Samsung, Kodak, Xerox an so on. print a PDF file of 50 ...

### **How To Do Manually Both Side Printing (Manual Duplex) in Some Printers**

The procedure for printing data on both sides of one sheet of paper is as follows: You can also set duplex printing in Additional Features on the Quick Setup tab. Open the printer driver setup window. Set duplex printing. Check the Duplex Printing (Manual) check box on the Page Setup tab.

**Canon : PIXMA Manuals : TS5000 series :**

### **Duplex Printing**

Manual duplex printing definitely requires you

dedicate your time and energy, but a few years ago that was the only way to print double sided, **Windows** so if you wanted to cut down on paper waste and save some money you basically had to adapt this "no pain no gain" manual duplex printing strategy.

### **What Does Duplex Printing Mean? Best Printers That Print ...**

If you are using a Windows system, you can do manual double-sided printing by selecting the 2-sided printing option in the driver settings of **Two-Sided Printing** Printer. Further, to print on both sides of the page from your computer, you have to load plain paper or Epson Bright White Paper and choose 2-Sided Printing (Windows) or one of the Two-sided Printing settings (Mac OS X).

### **How To Do Double-Sided Scanning On Epson Printer? - BlogsPick**

Select one of the 2-Sided Printing options on the Page Layout tab:. Select Auto to automatically print double-sided. Select Manual to print double-sided by first printing one side, then flipping the paper over to print the other side (recommended for paper types that do not support automatic duplexing). If you want to create a booklet from your printed

pages, select the Folded Booklet checkbox.

# **Selecting Double-sided Printing Settings -**

Sided Printing. Introduction. Follow the instructions in this document to set up the printer for manual two-sided printing, also known as duplexing. The printer will then print have the option to utilise automatic duplex on one side of the paper, prompt you to remove printing. Instead there is generally an option for it and reinsert it, ...

## **HP Deskjet 3600 Series Printers - Manual**

Manual double sided printing. Page | 3 . Align back Sheet to the opposite side on the bed . When you print the back side and the actual width of the physical media is different from the Sheet width specified in Asanti, bad registration of front and back images will appear. It can already happen with 1 mm but in this example we use 100 mm to ...

### **Manual double sided printing - Agfa Corporate**

Manual Two-Sided Printing on HP Printers from a Mac Computer Learn how to create twosided printouts on an HP printer from a Mac computer by configuring the driver and manually reloading the paper for a two-sided

output.Driver configuration and reloading options depend on your printer and the program you from.

### HP Deskjet 3600 Series Printers - Manual Two-**Manual Two-Sided Printing on HP Printers from a Mac ...**

Manual Duplex Printing. Depending on the make and model of your printer, you may not manual duplex printing, although this isn't labelled as such. Manual duplex printing ultimately achieves the same end result, double sided printing.

### **How to do Two Sided Printing on a Single Sided Printer**

Manual double sided printing. Page | 3 . Align back Sheet to the opposite side on the bed . When you print the back side and the actual width of the physical media is different from the Sheet width specified in Asanti, bad registration of front and back images will appear. It can already happen with 1 mm but in this example we use 100 mm to ...

### **Solved: Double sided printing in Windows 10 - HP Support ...**

Manual duplex printing definitely requires you dedicate your time and energy, but a few years ago that was the only way to print double sided, **Corporate**

so if you wanted to cut down on paper waste and save some money you basically had to adapt this "no pain no gain" manual duplex printing strategy.

Parent topic: Printing with Mac OS X 10.5, 10.6, or 10.7 Selecting Double-sided Printing Settings - Mac OS X 10.5/10.6/10.7 You can print on both sides of the paper by selecting Two-sided Printing Settings or Output Settings from the pop-up menu on the print window (WorkForce 645 Series only).

### **Print on both sides of the paper (2-sided/duplex Printing ...**

Double sided printing in Windows 10

11-09-2016 05:35 AM From your images, it seems that your printer model is a DeskJet 2540 printer (I know little about such devices first printing one side, then flipping the - my expertise is with business-class laser printers).

### **HP Deskjet 3600 Series Printers - Manual Two-Sided Printing Print on both sides of the paper (Manual 2-sided/duplex ...**

**Selecting Double-sided Printing Settings - Windows**

**Manual double sided printing - Agfa**

Adobe Reader and Adobe Acrobat let you print double-sided if your printer supports that feature. The printer driver the Page Setup tab. controls the options, not Adobe Acrobat or Adobe Reader. Check your printer documentation to see what features your printer supports. (Double-sided printing is also called duplex, back to back, front and back, or two-sided printing.)

### **3 Ways to Print Double Sided wikiHow**

Select one of the 2-Sided Printing options on the Page Layout tab:. Select Auto to automatically print double-sided. 10 847 Flag Post. HP Recommended. Select Manual to print double-sided by paper over to print the other side (recommended for paper types that do not support automatic duplexing). If you want to create a booklet from your printed pages, select the Folded Booklet checkbox.

The procedure for printing data on both sides of one sheet of paper is as

follows: You can also set duplex printing **Double-Sided Printing - Epson** in Additional Features on the Quick

Setup tab. Open the printer driver setup window. Set duplex printing. Check the Duplex Printing (Manual) check box on

### **How To Do Manually Both Side Printing (Manual Duplex) in Some Printers**

laserjet Pro M252dw 2-sided printing ?11-22-2017 10:05 AM. It has previously printed two sided but suddenly stopped so I know the printer is capable and has a duplex unit installed. I am in uk and use A4 also. 0 Kudos Highlighted. dansdaduk. Level 9 3,562 3,538 282 582 Message 8 of

### **EPSON WORKFORCE 545 USER MANUAL Pdf Download.**

How to Print Double Sided. This wikiHow teaches you how to use your Windows or Mac computer to print a document on both sides of a page. If your printer doesn't support double-sided printing, you can still manually set up doublesided...

If you are using a Windows

system, you can do manual double-**Manual Double Sided Printing** OK. Do one of the following: sided printing by selecting the **Manual Two-Sided Printing on** 2-sided printing option in the driver settings of Printer. Further, to print on both sides of the page from your computer, you have to load plain paper or Epson Bright White Paper and choose 2-Sided Printing (Windows) or one of the Twosided Printing settings (Mac OS  $X$ ).

**Print on both sides of the paper (duplex printing) in Word** options depend on your **...**

**laserjet Pro M252dw 2-sided printing - HP Support ...**

Manual Duplex Printing. Depending on the make and model of your printer, you may not have the option to utilise automatic duplex printing. Instead there is generally an option for manual duplex printing, although this isn't labelled as such. Manual duplex printing ultimately achieves the same end result, double sided printing.

**HP Printers from a Mac ...** Manual Two-Sided Printing on HP Printers from a Mac Computer Learn how to create two-sided printouts on an HP printer from a Mac computer by configuring the driver and paper and completing the manually reloading the paper for a two-sided output.Driver configuration and reloading

printer and the program you from.

HP Deskjet 3600 Series Printers - Manual Two-Sided Printing. Introduction. Follow the instructions in this document to set up the printer for manual two-sided printing, also known as duplexing. The printer will then print on one side of the **Best Printers That Print ...** paper, prompt you to remove it and reinsert it, ... Change other printer settings, if needed. Click

For automatic 2-sided printing, click OK again, and then complete your print operation. For manual 2-sided printing, click OK again and follow the on-screen instructions for loading the print job.

Standard double-sided printing allows you to print the oddnumbered pages first. Once these pages are printed, they can be reloaded to print the even-numbered pages onto the opposite side of the paper. Folded Booklet double-sided printing allows you to make single-fold booklets.

**Canon : PIXMA Manuals : TS5000 series : Duplex Printing What Does Duplex Printing Mean?** If you see options on any of the tabs for printing on both sides of the paper, duplex printing, or two-sided

printing, the printer probably supports automatic duplex printing. If your printer supports duplex printing, follow the directions in the printer manual to create duplex copies.

[Manual 2-sided(duplex) printing from the manual feed slot] Lift up the support flap to prevent paper from sliding off the face-down output tray, or remove each page as soon as it comes out of the machine. If your machine doen't have the manual feed slot, go to STEP 3. If your machine has the manual feed slot, go to STEP 2.

'Manual Duplex' Printers. Some single sided printers are advertised as doing double sided printing by 'manual duplex'. It is essentially the same as the method described above in this article but separating out of the odd & even pages is built into the printer or printer driver for convenience.